# **MANUAL DO MÓDULO DE PROJETOS DE INVESTIMENTO DO SIOP**

# **CONTEXTO**

O Módulo de Projetos de Investimento do SIOP está em constante aprimoramento, a fim de que supra as necessidades de informações dos projetos no âmbito do orçamento, auxiliando também o atendimento do § 14 do art. 165 da Constituição e art. 19 do PLDO 2023.

Dessa forma, o Módulo estará disponível para preenchimento obrigatório pelos órgãos setoriais dos atributos de todos os localizadores das ações do tipo projeto sob a sua responsabilidade, independente do custo global, conforme art. 12 da Portaria SOF/SETO/ME nº 2.929, de 2022. A opção da SOF no PLDO 2023 foi por uma captação mais ampla, referente a todos oslocalizadores das ações do tipo projeto. Esta é uma iniciativa considerada necessária para o processo de aperfeiçoamento do Módulo.

# **FUNCIONAMENTO DO MÓDULO**

# **1) Na tela de Pesquisa para cadastro:**

1.1) A pesquisa é feita por "localizador", isto é, clica-se em ação para, então, acessar os localizadores e os projetos de investimento vinculados à cada um deles;

1.2) Há filtro por "Órgão", "Unidade Orçamentária", "Ação", "Localizador" e "Origem" (PLOA e Emenda);

1.3) No resultado da pesquisa, aparecerão as colunas "Unidade Orçamentária", "Momento", "Código da Ação", "Título da Ação" , "Localizador" e "Custo Global";

### **2) Tramitação das informações:**

2.1) A tramitação será realizada por ação (a ação será tramitada com todos os seus localizadores);

2.2) Devem ter permissão para tramitar ação de UO para OS usuários com papel Tramitador-UO e de OS para MP usuários com papel Tramitador-OS.

### **3) Trava do Módulo:**

3.1) Haverá trava impedindo que os órgãos setoriais tramitem os projetos por ação enquanto o preenchimento do módulo não estiver adequado (preenchimento por localizador). O preenchimento será obrigatório para todos os projetos, por ação, independentemente do valor.

#### **4) Cadastro de projetos de investimento por localizador**

4.1) Assim que uma ação for clicada, serão elencados todos os localizadores pertencentes a ela. O usuário deverá selecionar o localizador a ser preenchido e então será aberta a tela para cadastro.

#### **5) Na tela de cadastro devem constar:**

5.1) Campo "Nome do projeto de investimento" com número de caracteres igual ao do título de ação/ localizador. Caso o usuário indique existir apenas um projeto de investimento no localizador, esse campo receberá automaticamente o mesmo nome que o título da ação/ localizador. Caso haja mais de um projeto de investimento, o usuário poderá indicar livremente o nome do projeto.

5.2) Campo "Origem" PLOA ou Emenda

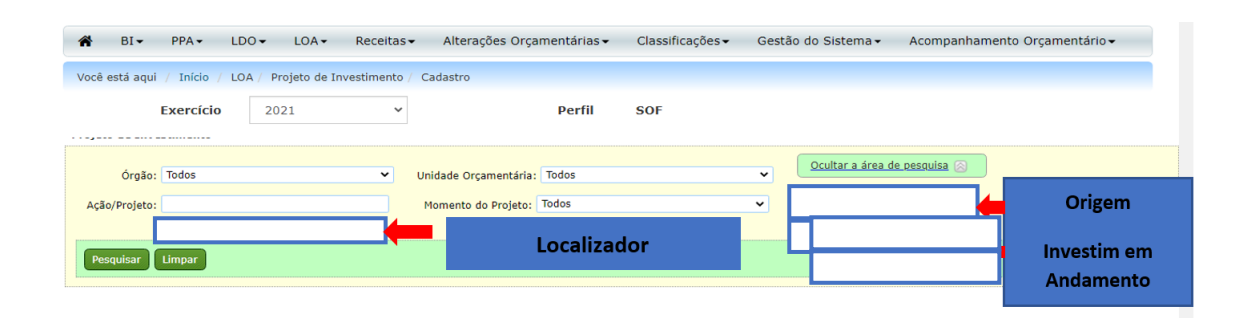

5.3) Procedimento padrão do Módulo:

Um projeto de investimento por localizador => valores automáticos;

Mais de um projeto de investimento por localizador => campo editável (preenchimento pelo usuário);

Projeto de investimento que já foi financiado por outra programação => campo editável (preenchimento pelo usuário);

#### 5.4) Data de início e data de término:

Caso o usuário tenha indicado apenas um projeto de investimento no localizador, serão exibidos os campos com as informações que constam no cadastro de ação (início mais cedo e término mais tarde), possibilitando a alteração pelo usuário (casos em que o projeto de investimento já tenha sido iniciado em outro localizador anteriormente).

Caso o usuário tenha indicado a existência de mais de um projeto de investimento, serão exibidos os campos em branco, permitindo que o usuário cadastre os valores. O sistema emitirá alerta e impossibilitará o preenchimento do campo quando a data de término for anterior à de início, ou houver registro de projeção em ano posterior ao registrado no campo data de término.

5.5) Custo total OFSS e custo global:

Caso o usuário tenha indicado apenas um projeto de investimento no localizador, será exibido o campo com as informações que constam no cadastro de ação, possibilitando a alteração pelo usuário (casos em que o projeto de investimento já tenha sido iniciado em outro localizador anteriormente).

Caso o usuário tenha indicado a existência de mais de um projeto de investimento, serão exibidos os campos em branco, permitindo que o usuário cadastre os valores. O valor do campo "Custo OFSS" não pode ser maior que o valor do campo "Custo Global". O sistema emitirá alerta e impossibilitará o preenchimento do campo

"Custo OFSS" nesse caso. Igualmente, emitirá alerta e impossibilitará o registro de projeção com valor superior ao custo total do projeto.

5.6) Campo "Percentual de Execução Física do Projeto de Investimento considerando todas as fontes, até 31/12/2021", podendo ser preenchido somente com números de 0 a 100%. No caso de programação nova para projeto em andamento, ou um projeto financiado por mais de uma programação, preenchimento manual.

5.7) Valor Executado (OFSS), até 31/12/2021", em seguida com os campos "Empenhado" e "Pago Total (pago + rap pago)":

Caso o usuário tenha indicado apenas um projeto de investimento no localizador, os dados de empenhado e pago total serão trazidos de forma automática.

No caso de mais de um projeto por localizador, o campo fica editável para cada projeto.

Caso o projeto já tenha sido financiado por outra programação orçamentária anteriormente, o campo fica igualmente editável.

5.8) Será incluído um campo de "Situação Atual" com nomenclatura igual à do CIPI para os projetos

- a em execução
- b paralisada
- c cancelada
- d concluída.

5.9) Será incluído um novo campo "Projeto em Andamento S/N)

O novo campo de classificação "Em andamento? – S/N" será baseado nos parâmetros previstos no PLDO ou na LDO. Esses valores serão buscados na base do SIOP, como os valores de custo global (cadastro de ações) e execução financeira (SIAFI), sendo calculado o percentual de execução financeira em relação ao custo global e o valor mínimo de execução financeira.

De posse dos valores escolhidos pelo usuário, o sistema compara os dados obtidos com aqueles parametrizados e classifica as ações como "Em andamento? – S/N".

# **Exemplo: Ação "abcd"**

### Dados SIOP

- Custo Global (retirado do cadastro de ações): R\$ 80 milhões
- Execução Financeira (retirada do SIAFI): R\$ 15 milhões

### Parâmetros do PLDO 2023:

- Valor mínimo de execução: R\$ 10 milhões, ou;

- Percentual de execução financeira de referência (em relação ao custo global):

20%

Cálculos realizados pelo sistema:

% execução financeira: 15/80= 18,75% (<20%)

Comparações:

Execução financeira maior que % de referência: **NÃO** (18,75<20)

Execução financeira> execução de referência: **SIM** 15 > 10

Lembrando que, para estar em andamento, é preciso que o projeto tenha execução financeira superior a 20% OU execução financeira absoluta superior a R\$ 10 milhões, conforme estabelecido na LDO/PLDO. Além disso, é necessário ter execução física maior que zero.

Esse campo será calculado automaticamente pelo sistema, para cada projeto.

5.10) Projeções para os dois anos seguintes do projeto (2024-2025)

O usuário deverá preencher o valor projetado para os dois próximos exercícios. **IMPORTANTE:** O sistema emitirá alerta e impossibilitará a tramitação das informações quando o valor total das projeções do órgão for maior que o valor de referência indicado **para cada um dos exercícios**. Estes valores serão fornecidos à CGTEC pela CGINP.

5.11) Serão incluídos novos campos no BI, para fins de extração de informações.

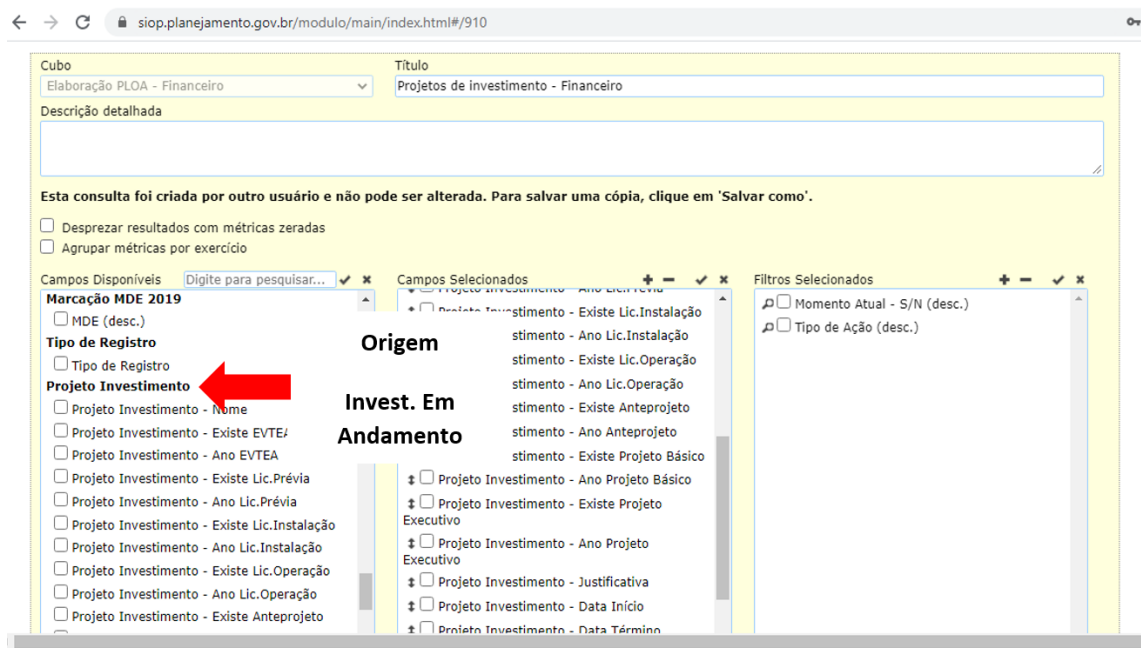